# **SENCOR®**

## **SWS 8600 SH**

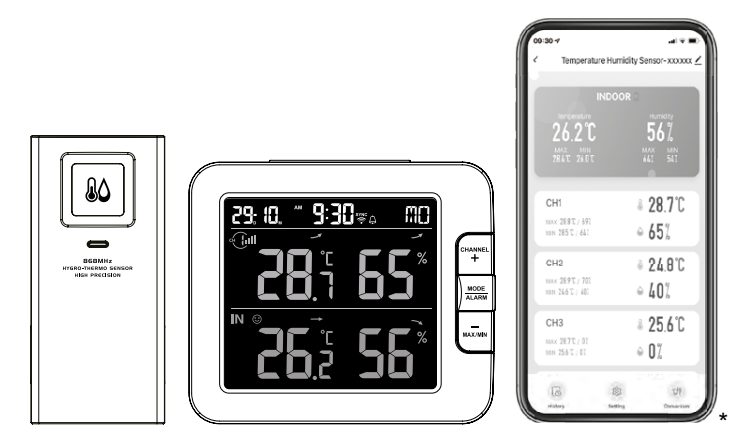

\*Smart phone not included \*Chytrý telefon není součástí příslušenství \* Smartfón nie je súčasťou príslušenstva \*Az okostelefon nem tartozék \*Smartfon nie stanowi elementu akcesoriów

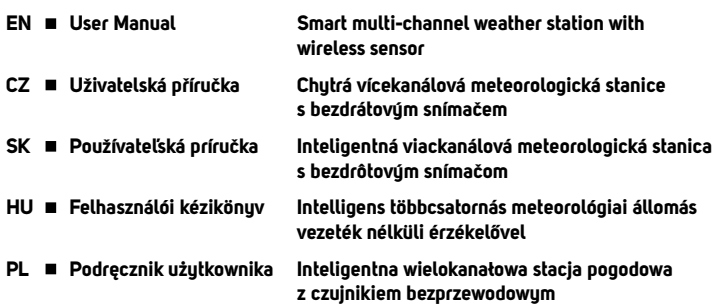

### **STIAHNUTIE APLIKÁCIE**

Platforma Tuya je produktom tretej strany / cudzej spoločnosti a značka SENCOR / spoločnosť FAST ČR, a.s., nenesie žiadnu zodpovednosť za funkčnosť systému Tuya, zmeny v aplikácii, postupu pri inštalácii, zmeny podmienok atď.

Aplikácie SENCOR HOME a TUYA SMART sú dostupné na stiahnutie v Obchode Play (Android) a AppStore (iOS).

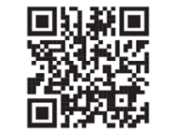

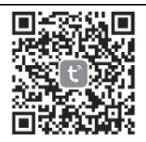

QR kód na stiahnutie aplikácie SENCOR HOME QR kód na stiahnutie aplikácie TUYA SMART

### **Pridanie zariadenia SWS 8600 SH do aplikácie SENCOR HOME (ďalej už len SWS 8600)**

### **PRIDANIE ZARIADENIA DO APLIKÁCIE SENCOR HOME**

**A) Zariadenie SWS 8600 sa vyhľadá v aplikácii automaticky:**

#### **1. Zapnite zariadenie SWS 8600 do prevádzkového režimu**

- 1) Pripojte zariadenie SWS 8600 do sieťovej zásuvky.
- 2) Stlačte a podržte tlačidlo [SENSOR/WI-FI] na 6 sekúnd na zadnej strane zariadenia SWS8600. Na displeji sa rozbliká ikona AP a . Ak je zariadenie pripojené do sieťovej zásuvky prvýkrát, režim AP sa spustí automaticky.

**POZNÁMKA:** pred pridaním zariadenia zapnite vo vašom mobilnom telefóne funkciu Bluetooth.

**2. Spustite už nainštalovanú aplikáciu SENCOR HOME a postupujte podľa inštrukcií nižšie:**

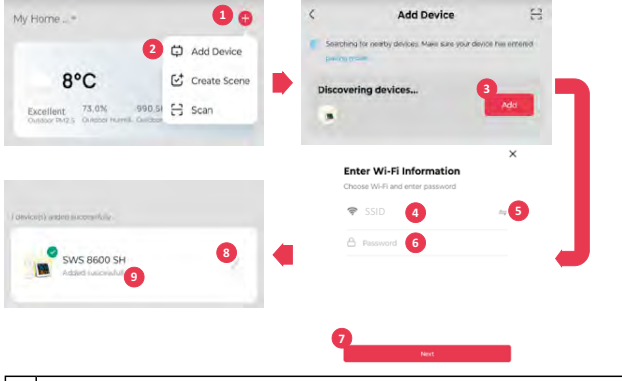

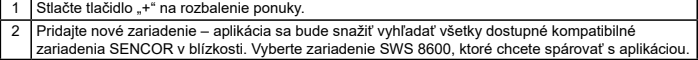

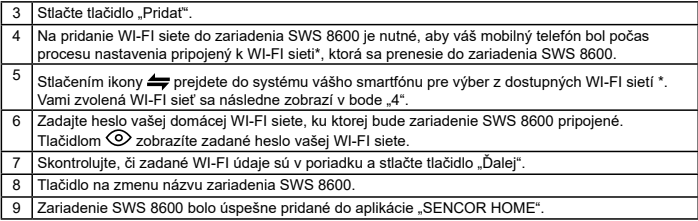

\* vždy vyberajte WI-FI siete, ktoré sa prevádzkujú na frekvencii 2,4 GHz.

#### **B) Ručné pridanie zariadenia SWS 8600 do aplikácie SENCOR HOME:**

#### **1. Zapnite zariadenie SWS 8600 do prevádzkového režimu**

- 1) Pripojte zariadenie SWS 8600 do sieťovej zásuvky.
- 2) Stlačte a podržte tlačidlo [SENSOR/WI-FI] na 6 sekúnd na zadnej strane zariadenia SWS8600. Na displeji sa rozbliká ikona AP a . Ak je zariadenie pripojené do sieťovej zásuvky prvýkrát, režim AP sa spustí automaticky.

#### **2. Spustite už nainštalovanú aplikáciu SENCOR HOME a postupujte podľa inštrukcií nižšie:**

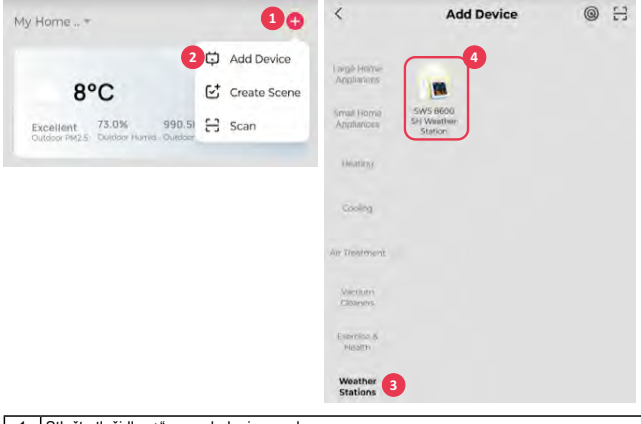

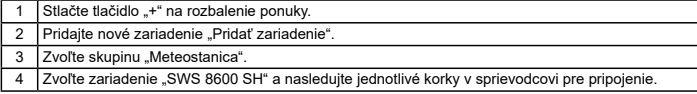

### **RESET ZARIADENIA SWS 8600**

Ak bolo zariadenie v minulosti pripojené do aplikácie SENCOR HOME, nie je možné ho znovu pridať do iného užívateľského účtu aplikácie SENCOR HOME. Je potrebné vykonať reset spárovania s aplikáciou SENCOR HOME.

RESET sa vykonáva v zapnutom stave stlačením a podržaním tlačidla "RESET" na zadnej strane zariadenia SWS 8600. Úspešné resetovanie sa oznámi akustickým tónom.

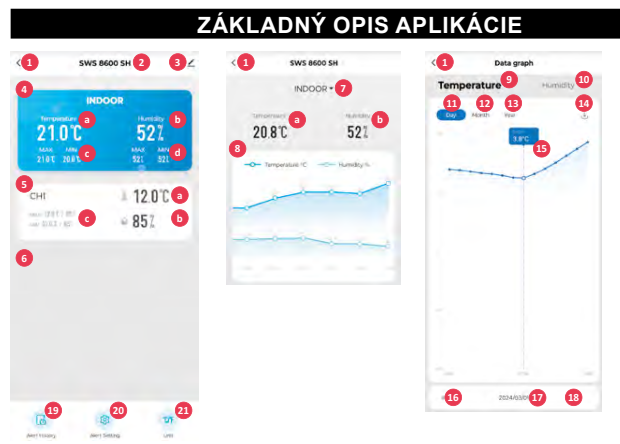

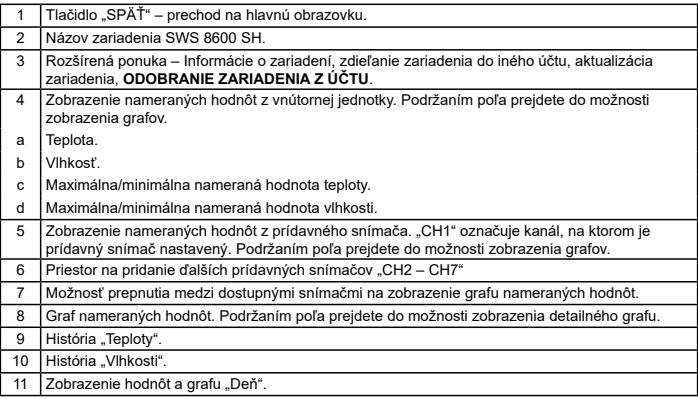

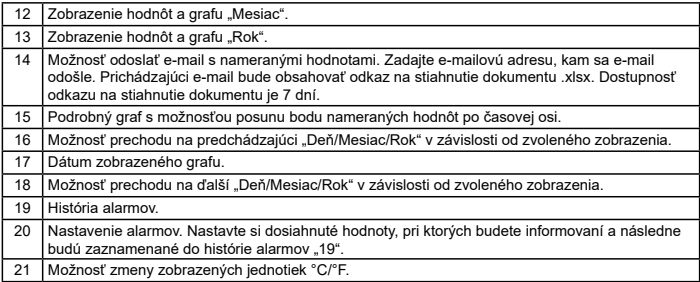

### **AUTOMATICKÉ OVLÁDANIE ĎALŠÍCH ZARIADENÍ POMOCOU**

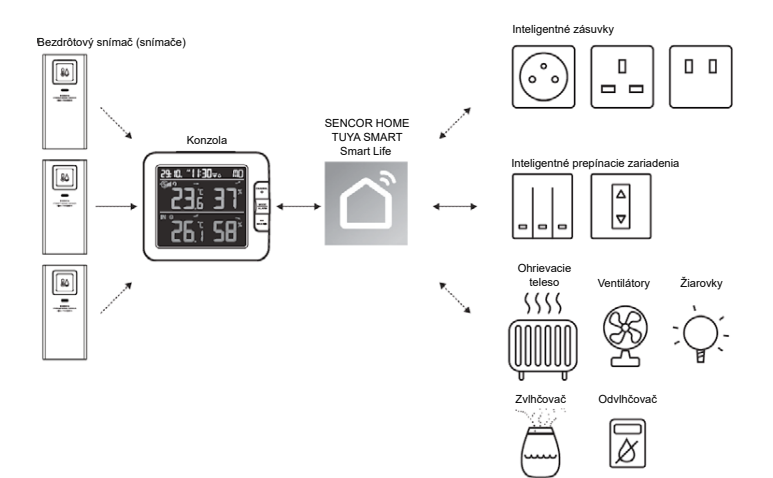

### **VYTVÁRANIE SCÉN**

Pomocou aplikácie Tuya Smart môžete vytvárať podmienky spúšťania pre teplotu a vlhkosť umožňujúce automatické ovládanie ďalších zariadení kompatibilných s Tuya Smart.

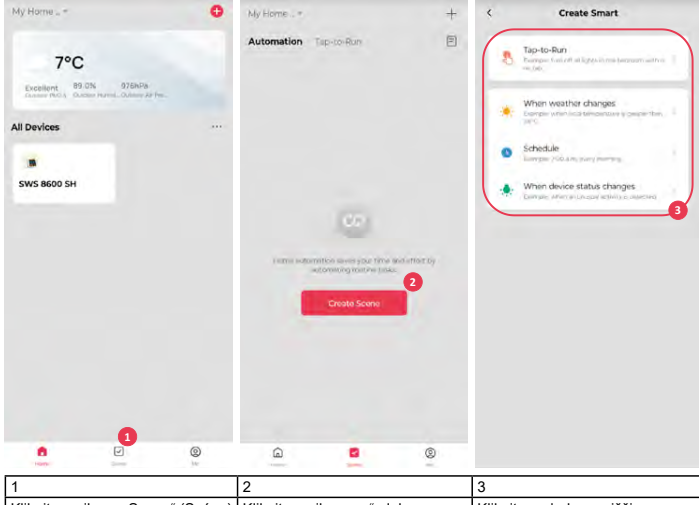

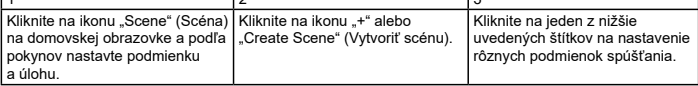

#### **POZNÁMKA:**

- Akékoľvek úlohy požadované alebo vykonávané zariadeniami tretej strany sú rozhodnutím a rizikom používateľa.
- Uvedomte si, prosím, že neposkytujeme žiadnu záruku týkajúcu sa správnosti, presnosti, aktuálnosti, spoľahlivosti a kompletnosti IoT aplikácií.

### **ĎALŠIE FUNKCIE V APLIKÁCII TUYA SMART**

Tuya Smart ponúka mnoho pokročilých funkcií. Ďalšie informácie o aplikácii Tuya Smart získate v sekcii FAQ (Často kladené otázky) v tejto aplikácii. Kliknite na domovskej stránke na "Me" (Ja) a potom kliknite na FAQ & Feedback (Často kladené otázky a Spätná väzba).

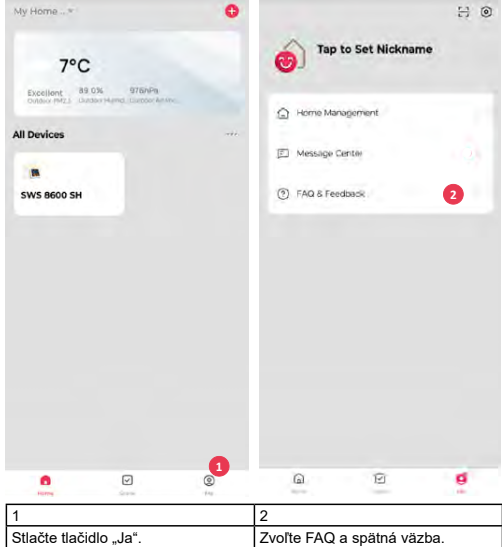

### **AKTUALIZÁCIA FIRMVÉRU**

Konzolu je možné aktualizovať pomocou siete Wi-Fi. Ak je k dispozícii nový firmvér, zobrazí sa po otvorení aplikácie v mobile oznámenie alebo vyskakovacia správa. Vykonajte aktualizáciu pomocou pokynov v aplikácii.

Počas procesu aktualizácie sa bude na konzole v dolnej časti obrazovky zobrazovať priebeh v percentách.

Po dokončení aktualizácie sa obrazovka konzoly reštartuje a vráti do normálneho režimu. Ak sa konzola po dokončení procesu aktualizácie reštartuje a zobrazí sa normálna obrazovka, ignorujte, prosím, správu aplikácie o chybnej aktualizácii.

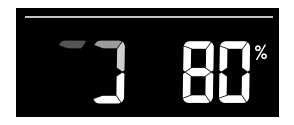

### **DÔLEŽITÁ POZNÁMKA:**

- Počas procesu aktualizácie firmvéru, prosím, neodpájajte napájanie.
- Zaistite, prosím, aby bolo Wi-Fi pripojenie vašej konzoly stabilné.
- Po spustení procesu aktualizácie nepoužívajte konzolu, kým sa aktualizácia nedokončí.
- Nastavenia a údaje by sa mohli počas aktualizácie stratiť.
- Počas aktualizácie firmvéru prestane konzola nahrávať údaje na cloudový server. Po úspešnej aktualizácii firmvéru sa znovu pripojí k vášmu Wi-Fi routeru a nahrá údaje. Ak sa konzola nemôže pripojiť k vášmu routeru, otvorte, prosím, stránku SETUP (Nastavenie) a znovu nastavte.
- Proces aktualizácie firmvéru predstavuje potenciálne riziko a preto nemôžeme garantovať jeho 100 % úspešnosť. Ak sa aktualizácia nepodarí, vykonajte ju, prosím, znovu pomocou vyššie uvedeného kroku.
- Ak sa aktualizácia firmvéru nepodarí, stlačte a súčasne na 10 sekúnd podržte tlačidlá [C/F] a [REFRESH] na návrat k originálnej verzii, a potom znovu vykonajte postup aktualizácie.

### **POKYNY A INFORMÁCIE PRE LIKVIDÁCIU VYRADENÝCH OBALOVÝCH MATERIÁLOV**

Odneste obalový materiál do zberného dvora na recykláciu.

### **LIKVIDÁCIA VYRADENÝCH ELEKTRICKÝCH A ELEKTRONICKÝCH ZARIADENÍ**

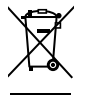

Tento symbol na produkte, príslušenstve alebo obale znamená, že sa s produktom nesmie zaobchádzať ako s bežným domovým odpadom. Zlikvidujte, prosím, tento produkt v zbernom dvore určenom na recykláciu elektrických a elektronických zariadení. V niektorých štátoch EÚ alebo v iných európskych krajinách môžete vrátiť pri kúpe ekvivalentného nového produktu starý produkt miestnemu predajcovi. Správnou likvidáciou tohto produktu pomáhate chrániť cenné prírodné zdroje a predchádzať možným negatívnym dopadom na životné prostredie a ľudské zdravie, ku ktorým by mohlo dôjsť v dôsledku nesprávnej likvidácie. Ďalšie podrobnosti vám poskytnú miestne úrady alebo najbližší zberný dvor. Za nesprávnu likvidáciu tohto typu odpadu vám môže byť zo zákona udelená pokuta.

#### **Pre firmy v krajinách Európskej únie**

Ak chcete zlikvidovať elektrické alebo elektronické zariadenie, vyžiadajte si potrebné informácie od vášho predajcu alebo dodávateľa.

#### **Likvidácia v krajinách mimo Európskej únie**

Požiadajte o informácie týkajúce sa správnej likvidácie tohto produktu miestne úrady alebo vášho predajcu.

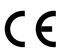

Tento produkt vyhovuje požiadavkám EÚ.

FAST ČR, a. s., týmto vyhlasuje, že rádiové zariadenie typu SWS 8600 vyhovuje Smernici 2014/53/EÚ. Kompletnú verziu vyhlásenia EÚ o zhode nájdete na webovej stránke: www.sencor.sk

Text, dizajn a technické údaje sa môžu zmeniť bez predchádzajúceho upozornenia a vyhradzujeme si právo vykonávať takéto zmeny.

Originálna verzia je česká.

Výrobca: FAST ČR, a. s., U Sanitasu 1621, Říčany 251 01, Česká republika

Autorizované servisné strediská: Podrobné informácie o autorizovaných servisných strediskách nájdete na adrese www.sencor.sk.

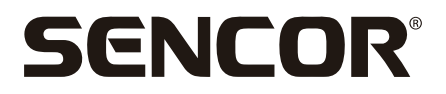

### **SK Záručné podmienky**

#### **Záručný list nie je súčasťou balenia zariadenia.**

Predávajúci poskytuje kupujúcemu na výrobok 24 mesiacov záruku od jeho prevzatia kupujúcim. Záruka sa poskytuje ďalej za nižšie uvedených podmienok. Záruka sa vzťahuje iba na spotrebný tovar predaný spotrebiteľovi na bežné domáce použitie. Práva zo zodpovednosti za chubu (reklamácie) môže kupujúci uplatniť buď u predávajúceho, u ktorého bol výrobok zakúpený alebo v nižšie uvedenom autorizovanom servise. Kupujúci je povinný reklamáciu uplatniť bez zbytočného odkladu, aby nedochádzalo ku zhoršeniu chybu, najneskôr však do konca záručnej doby. Kupujúci je povinný pri reklamácii spolupracovať pri overení existencie reklamovanej chuby. Do reklamačného procesu sa prijíma iba kompletný a z dôvodu dodržania hygienických predpisov neznečistený výrobok. V prípade oprávnenej reklamácie sa záručná doba predlžuje o dobu od okamžiku uplatnenia reklamácie do okamžiku prevzatia opraveného výrobku kupujúcim, kedy je kupujúci po skončení opravy povinný výrobok prevziať. Kupujúci je povinný preukázať svoje práva reklamovať (doklad o zakúpení výrobku, záručný list, doklad o uvedení výrobku do prevádzky).

#### **Záruka sa nevzťahuje na:**

- chyby, na ktoré boli poskytnuté zľavy;
- opotrebenia a poškodenia vzniknuté bežným užívaním výrobku;
- poškodenie výrobku v dôsledku neodbornej či nesprávnej inštalácie, použitie výrobku v rozpore s návodom na použitie s platnými právnymi predpismi a všeobecne známymi a obvyklými spôsobmi používania, v dôsledky použitia výrobku za iným účelom, než na ktorý je určený;
- poškodenie výrobku v dôsledku zanedbanej alebo nesprávnej údržby;
- poškodenie výrobku spôsobené jeho znečistením, nehodou a zásahom vyššej moci (živelná udalosť, požiar, vniknutie vodu)
- chyby funkčnosti výrobku spôsobené nevhodnou kvalitou signálu, rušivým elektromagnetickým poľom a pod.;
- mechanické poškodenie výrobku (napr. zlomenie gombíka, pád);
- poškodenie spôsobené použitím nevhodných médií, náplní, spotrebného materiálu (batérie) alebo nevhodnými prevádzkovými podmienkami (napr. vysoké teploty v okolí, vysoká vlhkosť prostredia, otrasy);
- poškodenie, úpravu alebo iný zásah do výrobku spôsobený neoprávnenou alebo neautorizovanou osobou (servisom) prípady, keď kupujúci pri reklamácii nepreukáže oprávnenosť svojich práv ( kedy a kde reklamovaný výrobok zakúpil);
- prípady, keď sa údaje v predložených dokladoch líšia od údajov uvedených na výrobku;
- prípady, keď reklamovaný výrobok sa nestotožňuje s výrobkom uvedeným v dokladoch, ktorými kupujúci preukazuje svoje práva reklamovať (napr. poškodenie výrobného čísla alebo záručnej plomby prístroja, prepisované údaje v dokladoch).

#### **Adresa výrobcu:**

FAST ČR, a.s., U Sanitasu 1621, Říčany 251 01, Czech Republic

#### **Distributor:**

FAST PLUS a.s., Vlčie hrdlo 324/90, 821 07 Bratislava, tel: 249 105 890

#### **Servisné stredisko:**

FAST PLUS, a.s., Šášovské Podhradie – Píla 214, 965 01 Žiar nad Hronom, tel: +421 249 105 853, e-mail: servis@fastplus.sk

Pôvodná verzia príručky je v češtine, ostatné jazykové verzie sú príslušné preklady.

 $SK - 9$ 

**FAST ČR, a.s.**, U Sanitasu 1621, Říčany CZ-251 01